## **Automatischen Rückruf einrichten**

Der UCware Server kann bei eingehenden Gesprächen einen **automatischen Rückruf** anbieten, wenn der angerufene Benutzer gerade nicht erreichbar ist. In diesem Fall erhält der Anrufer eine entsprechende Ansage und kann den Rückruf mit « anfordern.

Der automatischer Rückruf erfolgt spätestens eine Minute, nachdem der angeforderte Gesprächspartner das nächste Mal ein Telefonat beendet. Der Benutzer, der den Rückruf angefordert hat erhält in diesem Fall zunächst selbst einen Anruf. Sobald er diesen annimmt, wird die Nummer des angeforderten Benutzers erneut gewählt.

Dieses Verhalten gilt global für **interne** Anrufe bei Benutzern, die abgemeldet, besetzt oder auf NICHT STÖREN gesetzt sind. Durch optionale Einstellungen lässt sich die Funktionalität wie folgt erweitern:

- auf externe Anrufer
- auf erreichbare Benutzer, die nicht antworten (CCNR)

Der Einstellungen zum automatischen Rückruf lassen sich im Admin-Client unter **System > Key-Value-Store** konfigurieren:

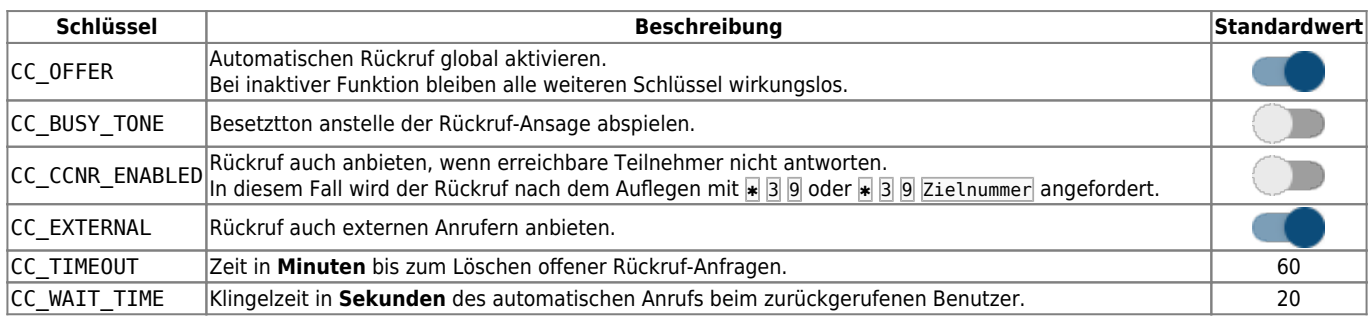

Zeigen Sie die Schlüssel über die [Filterfunktion](https://wiki.ucware.com/adhandbuch/system/kvs/bearbeiten) des Key-Value-Stores an und bearbeiten Sie bei Bedarf die zugehörigen Werte.

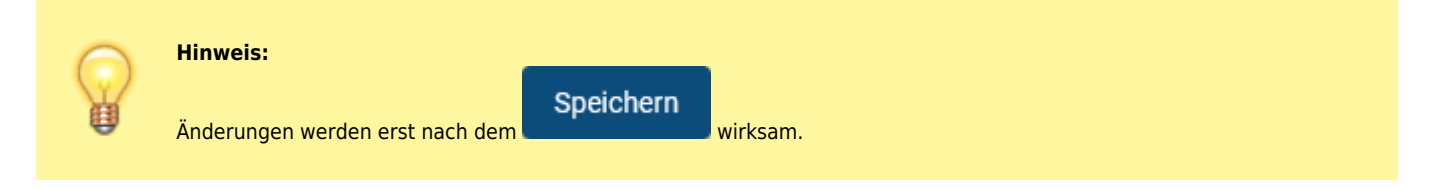

From: <https://wiki.ucware.com/> - **UCware-Dokumentation**

Permanent link: **[https://wiki.ucware.com/adhandbuch/system/kvs/automatischer\\_rueckruf?rev=1710848856](https://wiki.ucware.com/adhandbuch/system/kvs/automatischer_rueckruf?rev=1710848856)**

Last update: **19.03.2024 11:47**

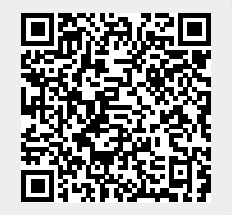